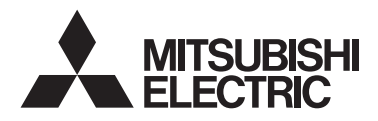

Sistema de control CITY MULTI y aparatos de aire acondicionado Mitsubishi Mr. SLIM

# **Controlador remoto MA PAR-41MAA**

 $\epsilon$ 

Manual de instalación

### **Para ser entregado a distribuidores y contratistas**

Este manual de instalación describe cómo instalar el controlador remoto MA para su uso con el sistema de aire acondicionado para edificios de Mitsubishi, las unidades interiores de aire acondicionado CITY MULTI de tipo expansión directa (tipos "-A" y posteriores) y los aparatos de aire acondicionado integrados Mitsubishi Mr. SLIM.

Asegúrese de leer el manual simplificado, el manual de instalación y el libro de instrucciones antes de comenzar la instalación. Si no se siguen las instrucciones el equipo puede resultar dañado. Para obtener información sobre cómo montar el cableado e instalar las unidades de aire acondicionado, consulte el manual de instalación.

### **1 Precauciones de seguridad**

- Antes de la instalación, lea detenidamente las siguientes precauciones de seguridad.
- Para garantizar la seguridad, siga detenidamente estas precauciones.

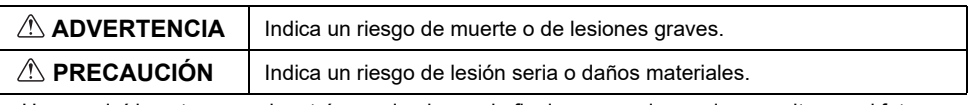

- Una vez leído este manual, entrégueselo al usuario final para que lo pueda consultar en el futuro.
- Guarde este manual para futuras consultas y acuda a él cuando sea necesario. Este manual debe estar disponible para aquellos que reparen o desplacen el controlador. Asegúrese de que este manual llegue a los futuros usuarios.

### **Toda instalación eléctrica deberá realizarla personal cualificado.**

### **Precauciones generales**

# **ADVERTENCIA**

No instale la unidad en un lugar donde haya grandes cantidades de aceite, vapor, disolventes orgánicos o gases corrosivos como el gas sulfúrico, o donde se usen frecuentemente soluciones ácidas, alcalinas o aerosoles. Estas sustancias pueden mermar el rendimiento de la unidad o hacer que ciertas partes de la unidad se corroan, lo que podría provocar descargas eléctricas, anomalías, humo o incendios.

Para reducir el riesgo de cortocircuitos, fugas de corriente, descargas eléctricas, anomalías, humo o incendios, no limpie el controlador con agua ni ningún otro líquido.

Para reducir el riesgo de descargas eléctricas, anomalías, humo o incendios, no toque los interruptores/botones ni ninguna otra parte eléctrica con las manos húmedas.

Para reducir el riesgo de lesiones o de descargas eléctricas, pare el funcionamiento del controlador y desconéctelo de la toma de corriente antes de limpiarlo, realizar labores de mantenimiento o revisarlo.

Para reducir el riesgo de lesiones o de descargas eléctricas, pare el funcionamiento del controlador y cúbralo antes de pulverizar cualquier producto químico a su alrededor.

Para reducir el riesgo de lesiones, mantenga a los niños alejados de la unidad durante su instalación, revisión o reparación.

Instale correctamente todas las cubiertas necesarias para evitar que el controlador entre en contacto con la humedad y el polvo. La acumulación de polvo y agua puede provocar descargas eléctricas, humo o incendios.

# **PRECAUCIÓN**

Para reducir el riesgo de daño del controlador, no pulverice insecticidas directamente en el controlador ni .<br>use pulverizadores inflamables.

Para reducir el riesgo de lesiones y de descargas eléctricas, evite el contacto con bordes afilados.

Para reducir el riesgo de lesiones, lleve equipos de protección cuando trabaje en el controlador.

Consulte a su concesionario para obtener información sobre cómo desechar correctamente el controlador.

Para evitar lesiones por vidrios rotos, no ejerza demasiada fuerza en las partes de vidrio.

Para reducir el riesgo de incendio o explosión, no coloque materiales inflamables ni utilice pulverizadores inflamables cerca del controlador.

### **Precauciones durante la instalación**

### **ADVERTENCIA**

No instale la unidad allí donde haya riesgo de fuga de gas inflamable.

Si se acumula gas inflamable alrededor de la unidad, este podría prender y provocar un incendio o una explosión.

Tome las medidas de precaución necesarias por riesgo de terremotos con el fin de evitar que el controlador cause lesiones.

# **PRECAUCIÓN**

Para reducir el riesgo de cortocircuitos, fugas de corriente, descargas eléctricas, anomalías, humo o incendios, no instale el controlador en un lugar expuesto al agua ni a la condensación.

La instalación del controlador debe dejarse en manos de personal cualificado y realizarse según las instrucciones detalladas en el manual de instalación. La instalación incorrecta puede provocar una descarga eléctrica o un incendio.

Deseche correctamente todo el embalaje. Las bolsas de plástico son un peligro de asfixia para los niños.

A tal fin, instale el controlador en una superficie plana y lo suficientemente fuerte para soportar su peso.

Inserte la carcasa superior en la carcasa inferior hasta que encaje y se oiga un clic.

Cuando acople la cubierta y la carcasa superior a la carcasa inferior, empuje hasta que encajen y se oiga un clic. Si no se colocan correctamente, pueden caerse, causando daños personales, daños materiales en el controlador o averías.

 $-2-$ 

### **Precauciones durante la instalación eléctrica**

## **ADVERTENCIA**

Para reducir el riesgo de daño del controlador, anomalías, humo o incendios, no conecte el cable de alimentación al bloque de terminales de señales.

Fije correctamente los cables y déjelos lo suficientemente holgados para que las terminales no sufran tensiones. Los cables que no están conectados adecuadamente pueden romperse, sobrecalentarse y provocar humo o incendios.

Para reducir el riesgo de lesiones y de descargas eléctricas, desconecte el controlador de la corriente antes de realizar cualquier labor eléctrica.

Toda instalación eléctrica deberá realizarla un técnico electricista cualificado siguiendo la normativa y los estándares locales así como las instrucciones descritas en el manual de instalación.

Para reducir el riesgo de descargas eléctricas, instale un disyuntor y un diferencial residual en la fuente de alimentación.

Para reducir el riesgo de descargas eléctricas, emisión de humos o incendios, instale un disyuntor para cada controlador.

# **PRECAUCIÓN**

Para reducir el riesgo de descargas eléctricas, cortocircuitos o anomalías, mantenga los cables y revestimientos fuera del bloque de terminales.

Para reducir el riesgo de cortocircuitos, fugas de corriente, descargas eléctricas o anomalías, mantenga los cables alejados de los bordes del controlador.

Use disyuntores y fusibles de un régimen adecuado (disyuntor, interruptor local <interruptor + fusible>, disyuntor sin fusible).

El disyuntor con una capacidad de corte mayor que la capacidad especificada puede causar descargas eléctricas, averías, humos o un incendio.

Para reducir el riesgo de fugas de corriente, sobrecalentamiento, humo o incendios, utilice cables de correcta intensidad nominal con la capacidad de conducción de la corriente adecuada.

Solicite a un electricista cualificado la instalación de una toma de tierra adecuada.

No conecte el cable de toma de tierra a una tubería de gas, una tubería de agua, un pararrayos o un cable telefónico.

Una puesta a tierra inadecuada puede derivar en una descarga eléctrica, emisión de humos, un incendio o una avería debida a la interferencia de ruido eléctrico.

Selle con masilla los agujeros de acceso al cable para evitar la condensación y la penetración de agua o insectos, que podrían causar una descarga eléctrica, averías o un incendio. La infiltración de agua y la condensación formada en el interior de la unidad pueden dañar la placa de circuito impreso.

### **Precauciones a la hora de mover o reparar el controlador**

### **ADVERTENCIA**

El controlador deberá ser reparado o movido sólo por personal cualificado.

No intente desmontar o modificar el controlador.

Una reparación o instalación incorrecta podría

provocar lesiones, descargas eléctricas o incendios.

# **PRECAUCIÓN**

Para reducir el riesgo de descargas eléctricas. cortocircuitos o anomalías, mantenga los cables y revestimientos fuera del bloque de terminales.

### **Precauciones adicionales**

lugares donde la temperatura ambiente pueda superar los 40°C (104°F) o descender por debajo de los 0°C

(32°F).

Para evitar dañar la unidad, utilice las herramientas adecuadas para su instalación, inspección o reparación. Este controlador ha sido diseñado para su uso exclusivo con el sistema de gestión de edificios de Mitsubishi Electric. El uso de este controlador con otros sistemas o para otras finalidades podría provocar anomalías. Para evitar la decoloración, no utilice benceno, disolventes o productos químicos para limpiar el controlador. Para limpiar el controlador, pásele un paño suave humedecido en un detergente neutro diluido en agua, elimine el detergente con un paño húmedo. A continuación, seque con un paño seco. No use detergente sin diluir. Para evitar dañar el controlador, protéjalo contra la electricidad estática. Tome las medidas necesarias contra las interferencias de ruido eléctrico al instalar el aparato de aire acondicionado en hospitales o edificios con equipos de comunicación por radio. Inversores, equipo médico de alta frecuencia o equipo de comunicación inalámbrico así como generadores eléctricos podrían causar anomalías en el sistema de aire acondicionado. El sistema de aire acondicionado también puede afectar negativamente el funcionamiento de estos equipos debido al ruido eléctrico. Para evitar anomalías, no ate juntos los cables eléctricos y los de señal ni los coloque en el mismo conducto metálico. Deje la placa del circuito impreso y su película protectora en la carcasa. Para evitar dañar el controlador, no apriete en exceso los tornillos. Utilice un destornillador de cabeza plana con una anchura de hoja de 3 a 5 mm (1/8 a 13/64 pulg.). No inserte el destornillador de punta plana con demasiada fuerza en el cierre. Para evitar deformaciones y anomalías, no instale el controlador remoto bajo la luz directa del sol o en No instale el controlador remoto en la puerta del panel de control. Las vibraciones o los golpes pueden dañar el controlador o hacer que se caiga. Fije el cable con una abrazadera. No use terminales sin soldar para conectar los cables al bloque de terminales. Dichas terminales sin soldar podrían entrar en contacto con el circuito y causar anomalías o dañar la cubierta del controlador. Tras conectar el conector, instale correctamente la carcasa superior. Si el cable de alimentación está dañado, para evitar riesgos, la sustitución del mismo debe confiarse al fabricante, su agente de reparaciones o personas igualmente cualificadas. No está previsto el uso de este equipo por personas (incluidos los niños) con capacidad física, sensorial o mental disminuida, o carentes de conocimientos y experiencia, a menos que lo hagan siguiendo las instrucciones de uso bajo la supervisión de una persona responsable de su seguridad. Es necesario vigilar a los niños para impedir que jueguen con la unidad. Este equipo está diseñado para expertos o usuarios formados de tiendas, de la industria de la iluminación y de granjas, o a personal lego para uso comercial. Para evitar dañar el controlador, utilice las herramientas adecuadas para instalar, inspeccionar o reparar el controlador. Para prevenir anomalías, no retire la película protectora ni el circuito de la carcasa. No instale el controlador remoto en la puerta del panel de control. Las vibraciones o los golpes pueden dañar el controlador o hacer que se caiga. Para evitar dañar el controlador, no realice agujeros en la cubierta del controlador. Sujete los cables con abrazaderas para evitar que se rompan si al bloque de terminales se le aplica fuerza excesiva.

### **2 Nombres de los componentes y partes suministradas**

En la caja se incluyen las siguientes piezas:

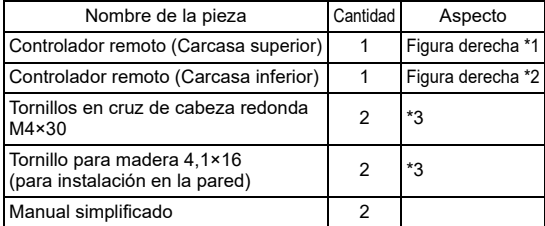

Carcasa superior \*1 Carcasa inferior \*2

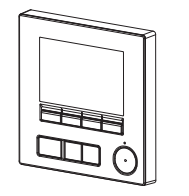

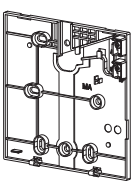

\*3 Rosca métrica ISO

\*4 El cable del controlador remoto no está incluido.

### **3 Piezas adquiridas localmente/herramientas necesarias**

### **(1) Piezas adquiridas localmente**

Las piezas siguientes se adquieren localmente:

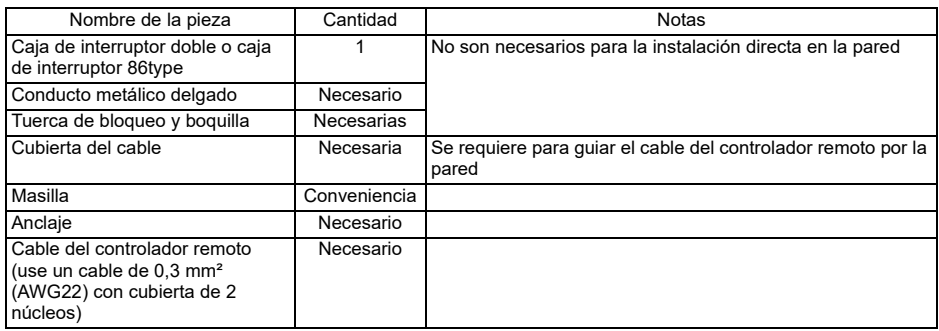

### **(2) Herramientas adquiridas localmente**

- Destornillador de punta plana (ancho: 3 a 5 mm (1/8 a 13/64 pulg.))
- Tenazas
- Otras herramientas

# **4 Cómo cablear la línea de transmisión**

El cableado es diferente cuando el controlador remoto está conectado a un sistema de control CITY MULTI (tipo "-A" o posterior) y cuando está conectado a un aire acondicionado Mr. SLIM (tipo de control A). El cableado también difiere según la configuración del sistema. Compruebe el sistema empleado.

### **1. Conexión al sistema de control CITY MULTI**

Los números (1) a (3) en la ilustración corresponden a los elementos (1) a (3) en la siguiente descripción.

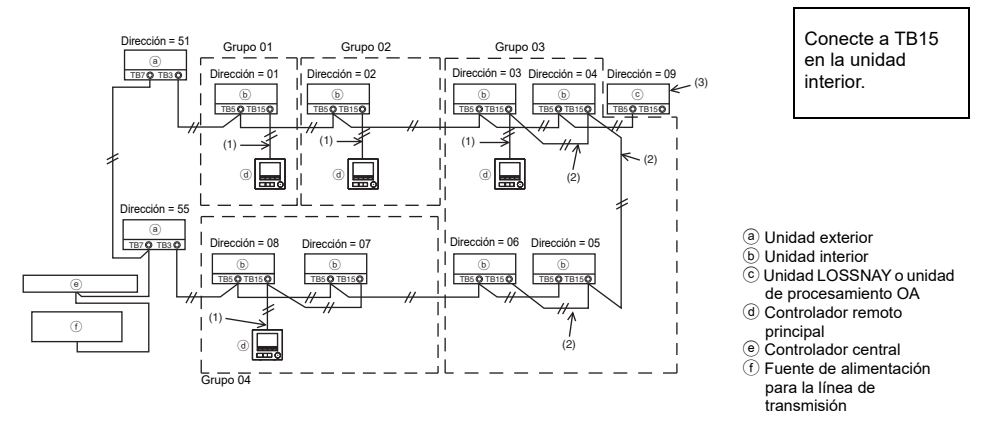

### (1) Cableado desde el controlador remoto

- Conecte al bloque de terminales (TB15) del controlador remoto MA de la unidad interior.
- El bloque de terminales no tiene polaridad. Conecte al bloque de terminales situado en la parte inferior de la carcasa del controlador remoto.
- (2) Funcionamiento en grupo (Grupos 03, 04 y superior)
	- Interconecte el bloque de terminales (TB15) del controlador remoto MA de las unidades interiores que desee operar como grupo, y conecte el controlador remoto MA a este punto.
	- Cuando el controlador remoto se use en combinación con el controlador del sistema, tal como se muestra en la figura anterior, es necesario ajustar el grupo en el controlador del sistema (controlador central en la figura anterior).
- (3) Para interconectar con una unidad LOSSNAY o una unidad de procesamiento OA, haga los siguientes ajustes mediante el controlador remoto. (Para obtener una descripción de cómo establecer una interconexión, consulte la sección 10 "Menú Revisión" (6) "Ajuste de la unidad LOSSNAY".)

Ajuste la dirección de la unidad LOSSNAY o la unidad de procesamiento OA y la dirección de todas las unidades interiores que desee interconectar.

- (4) Longitud total del cableado del controlador remoto
	- El controlador remoto MA puede cablearse hasta una distancia de 200 m (656 pies).

NOTA: Al interconectar el controlador remoto MA con una unidad LOSSNAY o una unidad de procesamiento OA, ajuste siempre la dirección de todas las unidades interiores del grupo y la dirección de la unidad LOSSNAY o la unidad de procesamiento OA.

### **2. Conexión al aparato de aire acondicionado Mr. SLIM**

El cableado del controlador remoto depende de la configuración del sistema. Compruebe la configuración del sistema. Cablee el controlador remoto tal como se muestra en el siguiente ejemplo. Los números (1) a (3) en la ilustración corresponden a los elementos (1) a (3) en la siguiente descripción.

[1] Conexión del controlador remoto de cada sistema de refrigeración (estándar 1:1, doble simultáneo, triple simultáneo, cuádruple simultáneo)

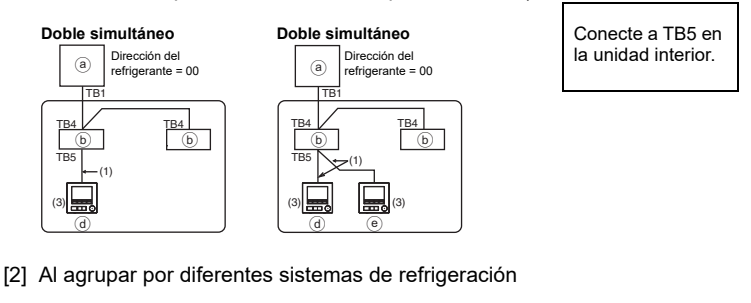

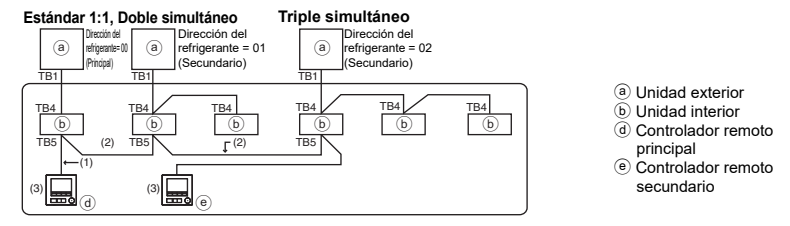

- \* Ajuste la dirección del refrigerante mediante los interruptores DIP de la unidad exterior. (Para obtener más información, consulte el manual de instalación de la unidad exterior.)
- $*$  Todas las unidades interiores incluidas en  $\Box$  se controlan como un solo grupo.
	- (1) Cableado desde el controlador remoto
	- Conecte a la unidad interior TB5 (bloque de terminales de controlador remoto). (El bloque de terminales no tiene polaridad.)
	- Para el tipo múltiple simultáneo, al combinar varios tipos de unidades interiores, conecte siempre el controlador remoto a la unidad interior con más funciones (velocidad del viento, lama, deflector, etc.)
	- (2) Al agrupar con diferentes sistemas de refrigeración
	- Agrupe usando el cableado del controlador remoto. Conecte el controlador remoto a una unidad interior arbitraria de cada sistema de refrigeración que desee agrupar.
	- Al mezclar diferentes tipos de unidades interiores en el mismo grupo, haga siempre que la unidad principal (dirección del refrigerante = 00) sea la unidad exterior conectada a la unidad interior con más funciones (velocidad del viento, lama, deflector, etc.). Además, cuando la unidad principal sea de tipo múltiple simultáneo, satisfaga siempre las condiciones del punto (1) que encontrará más arriba.
	- El controlador remoto MA puede controlar hasta 16 sistemas de refrigeración como un solo grupo.
	- (3) Se pueden conectar hasta dos controladores remotos a un solo grupo.
	- Cuando conecta sólo un controlador remoto a un grupo, ajuste el controlador remoto principal. Cuando conecta dos controladores remotos a un grupo, ajuste el controlador remoto principal y el controlador remoto secundario. (Para una descripción de cómo configurar el ajuste Principal/ Secundario, consultar la sección sobre el ajuste inicial de este manual.)
- (4) Longitud total del cableado del controlador remoto
- La longitud máxima es de 500 m (1640 pies) cuando está conectado un controlador remoto y de 200 m (656 pies) cuando están conectados dos controladores remotos.

PRECAUCIÓN - El cableado no puede conectarse al TB5 de la unidad interior del mismo sistema de refrigeración. De hacerlo, el sistema no funcionará con normalidad. - Los controladores remotos no pueden cablearse juntos. Solo se puede conectar un cable al bloque de terminales del controlador remoto.

- Cuando conecte al TB5, conecte, como máximo, dos cables del mismo tamaño a un bloque de terminales.

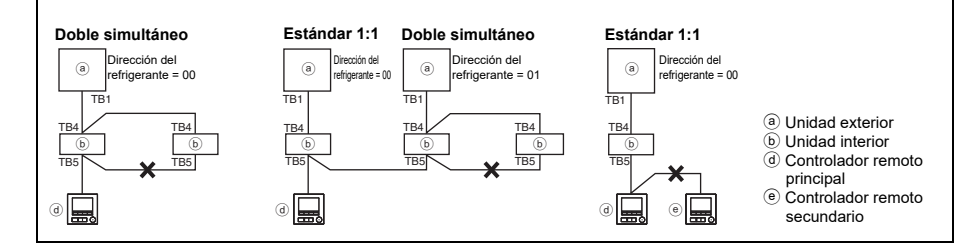

# **5 Cómo instalar**

Este controlador remoto debe instalarse en la pared. Puede instalarse en la caja de interruptores o directamente en la pared. Si lo instala directamente en la pared, los cables se pueden colocar por la parte trasera o superior del controlador.

### **(1) Selección del punto de instalación**

Instale el controlador remoto (caja de interruptores) en el punto donde se cumplan las siguientes condiciones:

- (a) Para conectarlo a la unidad interna con una pantalla de descenso automático, deberá colocarse en un lugar que deje visible las operaciones de la pantalla de descenso automático de la unidad interna para que pueda comprobarse mientras se está usando el controlador remoto (consulte el libro de instrucciones de la unidad interna para conocer el funcionamiento de la pantalla de descenso automático).
- (b) Una superficie plana
- (c) Un lugar donde el controlador remoto pueda medir la temperatura interior exacta. Los sensores que monitorizan la temperatura interior se encuentran tanto en la unidad interior como en el controlador remoto. Si el sensor del controlador remoto mide la temperatura ambiente, esta se monitoriza a través del sensor integrado en el controlador remoto principal. Al usar el sensor del controlador remoto, siga las instrucciones que siguen:
	- Para que se mida con precisión la temperatura del interior, instale el controlador remoto alejado de la luz solar directa, de fuentes de calor y de la salida de aire del aire acondicionado.
	- Instale el controlador remoto en un lugar que permita al sensor medir la temperatura ambiente media.
	- Instale el controlador remoto de forma que no se hayan pasado cables alrededor del sensor de temperatura del controlador (si se han pasado cables, el sensor no puede medir con exactitud la temperatura del interior).

### **Importante**

■ Puede darse una diferencia entre la temperatura interior medida en la pared y la **temperatura real del interior.**

Se recomienda el uso del sensor de temperatura en la unidad interior si se dan las siguientes condiciones:

- El aire no llega con facilidad a la pared donde el controlador remoto está instalado debido a una distribución inadecuada del flujo de aire.
- Hay una diferencia considerable entre la temperatura de la pared y la temperatura real en el interior.
- El otro lado de la pared está en contacto directo con el aire exterior.

**Nota: Cuando la temperatura cambia rápidamente, puede que no se detecte con exactitud.**

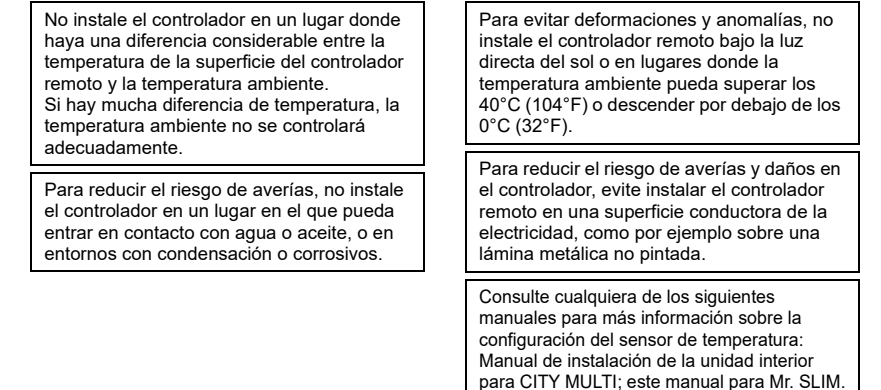

### **(2) Espacio de instalación**

Deje un espacio alrededor del controlador remoto tal como se muestra en la figura que se muestra más abajo, independientemente de si el controlador está instalado en la caja de interruptores o directamente sobre la pared. Si no hay suficiente espacio, no podrá retirar el controlador remoto con facilidad.

Deje también un espacio delante del controlador para poder operar.

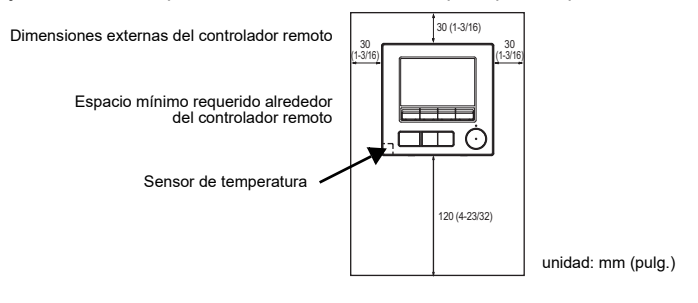

### **(3) Instalación**

El controlador puede instalarse en la caja de interruptores o directamente en la pared. Realice la instalación correctamente, de acuerdo con el método de instalación.

### 1 **Perfore un agujero en la pared.**

- Instalación con caja de interruptores
	- Perfore un agujero en la pared e instale la caja de interruptores.
	- Conecte la caja de interruptores con el tubo de conducción.
- Instalación directa en la pared
	- Perfore un agujero en la pared y pase el cable a través del mismo.

### 2 **Selle el acceso del cable con masilla.**

■ Instalación con caja de interruptores

• Selle con masilla el agujero de acceso del cable del controlador remoto en el punto de conexión de la caja de interruptores con el tubo de conducción.

Para reducir el riesgo de descargas eléctricas, anomalías o incendios, selle el espacio entre los cables y los agujeros de éstos con masilla.

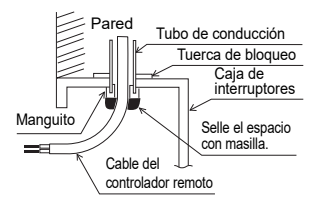

3 **Prepare la carcasa inferior del controlador remoto.**

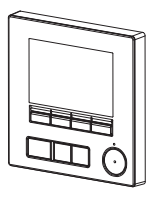

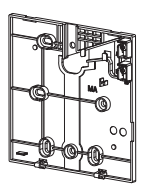

Carcasa superior Carcasa inferior

### 4 **Conecte el cable del controlador remoto al bloque de terminales de la carcasa inferior.**

Pele el revestimiento del cable del controlador remoto tal como se muestra para conectarlo adecuadamente al bloque de terminales. Fije el cable del controlador remoto de modo que la parte pelada del cable encaje en la carcasa.

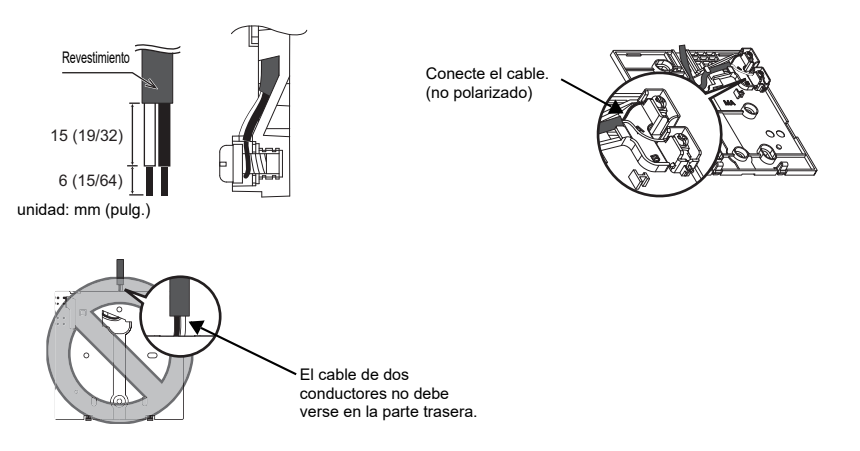

■ Instalación directa en la pared

• Selle con masilla el agujero a través del cual se pasa el cable.

Para reducir el riesgo de descargas eléctricas, **en el para la controlador de la controlador remoto** del controlador remoto cortocircuitos o anomalías, mantenga los cables y revestimientos fuera del bloque de terminales.

### **Importante**

No use terminales sin soldar para conectar los cables al bloque de terminales. Dichas terminales sin soldar podrían entrar en

contacto con el circuito y causar anomalías o dañar la cubierta del controlador.

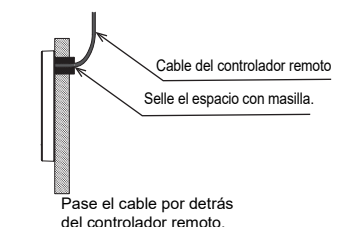

### 5 **Instale la carcasa inferior.**

- Instalación con caja de interruptores
	- Fije con tornillos al menos dos esquinas de la caja de interruptores.
- Instalación directa en la pared
	- Introduzca el cable por la ranura.
	- Fije con tornillos al menos dos esquinas del controlador remoto.
	- Fije las esquinas superior izquierda e inferior derecha del controlador remoto (vista delantera) para evitar que se levante. (Use anclajes, etc.)

■ Instalación con caja de interruptores ■ Instalación directa en la pared

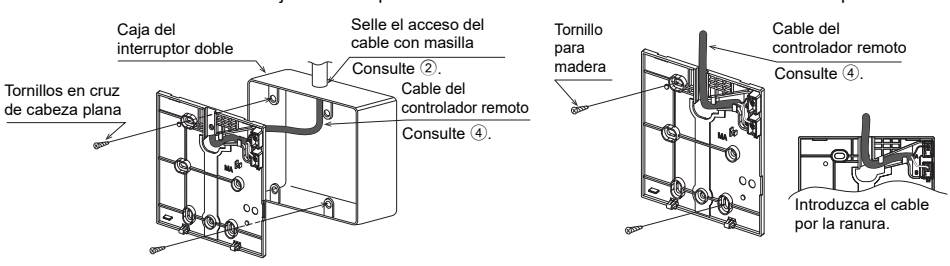

#### **Importante**

Para evitar dañar el controlador, no apriete en exceso los tornillos. (Par de torsión recomendado: 0,2 a 0,3 N•m)

### 6 **Corte el agujero de acceso al cable.**

■ Instalación directa en la pared (cuando el cable discurre por la pared) • Corte con unas tenazas la parte delgada de la cubierta (zona sombreada en la figura de la derecha).

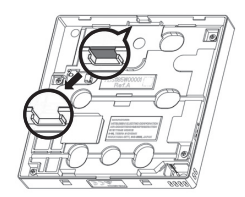

### **Aviso**

Tenga en cuenta que un contacto accidental con la placa de circuito impreso puede dañar dicha placa al perforar un agujero de acceso de cables.

#### 7 **Conecte el conector a la carcasa superior.**

Conecte el conector de la carcasa inferior a la toma de la carcasa superior.

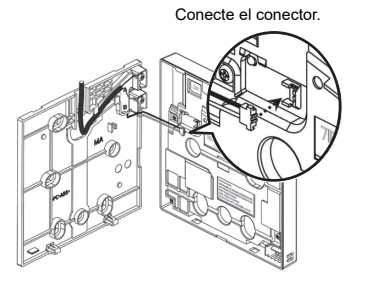

#### **Importante**

Para prevenir averías, no retire la lámina protectora ni la placa de circuito impreso de la carcasa superior.

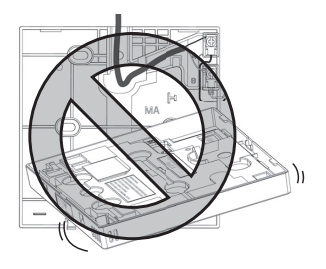

Para evitar dañar el controlador, no realice agujeros en la cubierta del controlador.

Para evitar averías y roturas de los cables, no deje la carcasa superior del controlador colgando del cable, tal como se muestra en la anterior figura.

### 8 **Coloque la carcasa superior sobre la carcasa inferior.**

Hay dos lengüetas en la parte superior de la carcasa superior.

Enganche esas dos lengüetas en la carcasa inferior y coloque la superior hasta que escuche un clic. Compruebe que la carcasa está firmemente instalada y no está separada.

### **Importante**

Al acoplar la carcasa superior a la carcasa inferior, empuje hasta que encaje y se oiga un clic.

Si no se colocan correctamente, pueden caerse, causando daños personales, daños materiales en el controlador o averías.

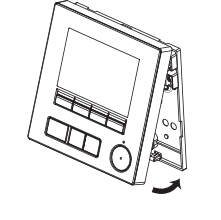

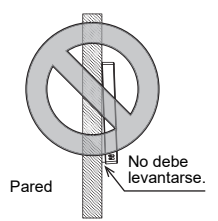

■ Instalación directa en la pared (cuando el cable discurre por la pared)

- Guíe el cable a través del agujero de acceso en la parte superior del controlador remoto.
- Selle la parte cortada de la cubierta con masilla.
- Utilice una cubierta de cable.

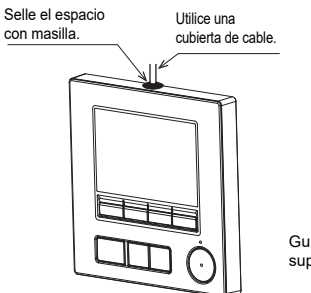

Guíe el cable a través de la parte superior del controlador remoto.

### **• Desinstalación de la carcasa superior**

1Desinstalación de la carcasa superior

Inserte un destornillador de punta plana con un ancho de hoja de entre 3 a 5 mm (1/8 a 13/64 pulgadas) en los cierres de la parte inferior del controlador remoto y levante los cierres. A continuación, levante la carcasa superior.

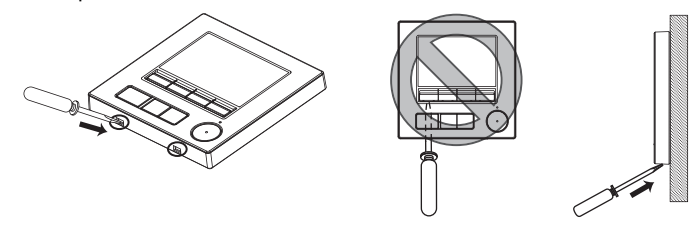

■ Cuando el producto viene de fábrica, la interfaz de control de la cubierta delantera está **protegida con una lámina protectora. Retire la lámina protectora de la interfaz de control antes de usarla.**

### **Importante**

Para prevenir el daño a la carcasa del controlador, no gire a la fuerza el destornillador de punta plana insertado en la ranura.

No inserte demasiado el destornillador de punta plana. De hacerlo dañaría la placa de circuito impreso.

Para evitar dañar la carcasa del controlador, utilice un destornillador de cabeza plana con una anchura de hoja de 3 a 5 mm (1/8 a 13/64 pulg.).

2Desconecte el cable del conector.

Sujete el extremo del conector del cable y tire de él hacia arriba para extraerlo del conector.

## **6 Funciones de los botones del controlador remoto**

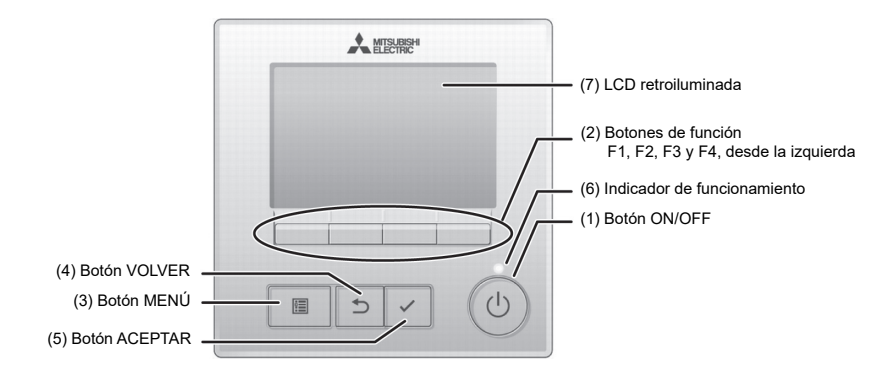

#### **(1) Botón ON/OFF**

Se utiliza para encender o apagar la unidad interior.

#### **(2) Botones de función**

Se utilizan para seleccionar el modo de funcionamiento o para ajustar la temperatura y la velocidad del ventilador en la pantalla principal. También se utiliza para seleccionar elementos en otras pantallas.

#### **(3) Botón MENÚ**

Se utiliza para ir al Menú principal.

#### **(4) Botón VOLVER**

Se utiliza para volver a la pantalla anterior.

#### **(5) Botón ACEPTAR**

Se utiliza para saltar a la pantalla de ajuste o para guardar los ajustes.

#### **(6) Indicador de funcionamiento** Permanece encendido durante el funcionamiento normal. Parpadea durante la

puesta en marcha y cuando se produce un error. **(7) LCD retroiluminada**

Pantalla de puntos. Si la retroiluminación está apagada, al pulsar cualquier botón se enciende y permanecerá encendida cierto tiempo en función de la pantalla. Durante el funcionamiento de cualquier botón la retroiluminación permanece encendida.

Nota: Si la retroiluminación está apagada, al pulsar cualquier botón se enciende y no se realiza la función del botón. (excepto el botón ON/OFF) Al pulsar el botón MENÚ se accede al Menú principal, tal como se muestra abajo.

> Menú de operaciones \*1 Menú de programador \*1 Menú de ahorro energía \*1 Menú de configuración inicial \*2\*3 Menú de mantenimiento \*1 Menú de revisión \*2\*3

- \*1 Para más información, consulte el libro de instrucciones.
- \*2 Se explica en este manual.
- \*3 Si no se pulsa ningún botón durante 10 minutos en las pantallas de configuración inicial o 2 horas en las pantallas de Revisión (10 minutos en algunas pantallas), la pantalla regresará automáticamente a la pantalla principal. Cualquier ajuste que no haya sido guardado se perderá.

Los elementos disponibles en el menú dependen del modelo de unidad interior conectada. Para los elementos no descritos en los manuales proporcionados con el controlador remoto MA, consulte los manuales que vienen con las unidades de aire acondicionado.

### **Funcionamiento de los botones en el Menú principal**

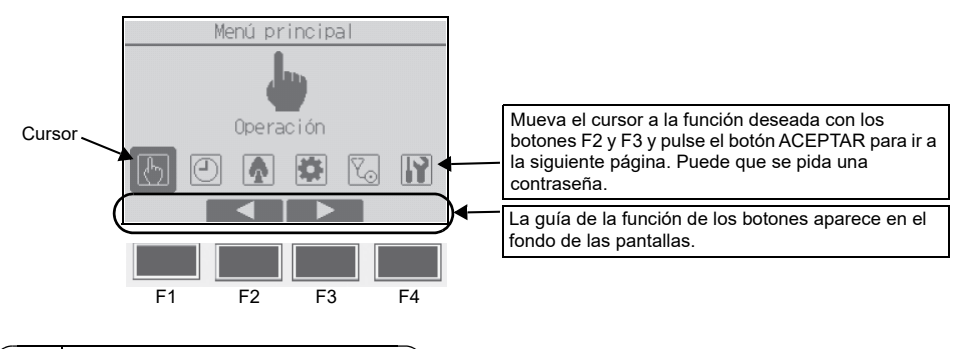

# **7 Conectar la alimentación**

Asegúrese de que el controlador remoto MA está instalado debidamente según las instrucciones del manual de instalación y que la instalación de las unidades interior y exterior ha sido realizada antes de conectar la alimentación.

(1) Tras haber conectado la alimentación, aparece la siguiente pantalla.

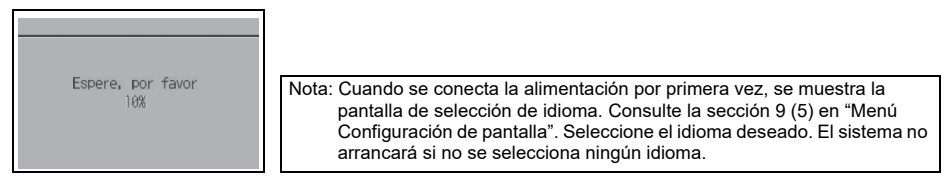

Arranque normal (indicando el porcentaje de completación de proceso)

### (2) Pantalla principal

Una vez realizado con éxito el arranque aparece Ajuste el Menú pantalla. Ajuste el Menú pantalla se puede ver en dos modos diferentes: "Completo" y "Básico." Consulte la sección 9 "Configuración Inicial" para ver cómo seleccionar el modo de pantalla. (El ajuste de fábrica es "Completo".)

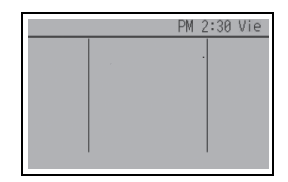

Pantalla principal en el modo Completo (mientras la unidad no está en funcionamiento)

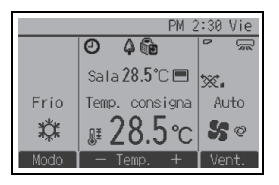

Pantalla principal en el modo Completo (mientras la unidad está en funcionamiento)

Nota: Consulte el libro de instrucciones para los iconos de la pantalla.

**8 Modo prueba**

### **Nota: Se necesita contraseña de mantenimiento.**

- (1) Lea la sección acerca del modo de prueba en el manual de instalación de la unidad interior antes de ejecutar una prueba.
- (2) En la pantalla principal, pulse el botón MENÚ y seleccione Revisión > Modo prueba > Modo prueba. (3) Pulse el botón ON/OFF para cancelar el modo de prueba si fuera necesario.
- (4) Consulte el manual de instalación de la unidad interior para obtener información detallada sobre el modo de prueba y sobre cómo tratar los errores producidos durante una prueba.

Nota: Consulte la sección 10 "Menú Revisión" para obtener información sobre la contraseña de mantenimiento.

## **9 Configuración inicial (ajustes de controlador remoto)**

### **Nota: Se necesita contraseña de administrador.**

Desde la pantalla principal, seleccione Menú principal > Configuración Inicial y realice los ajustes de controlador remoto en la pantalla que aparece.

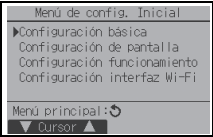

Menú Configuración básica • Principal/Secundario

- Hora
- Horario de verano
- Contraseña de administrador

Menú Configuración de pantalla

- Pantalla principal
- Ajuste de los detalles de pantalla del controlador remoto
- Contraste•Brillo
- Selección del idioma

Menú Configuración funcionamiento

• Modo Auto

Configuración de la interfaz Wi-Fi

Nota: La contraseña inicial del administrador es "0000". Consulte la sección (4) "Ajuste de contraseña de administrador" para obtener la información de cambio de la contraseña.

### **Menú Configuración básica**

(1) Ajuste Principal/Secundario

Si se conectan dos controladores remotos, uno de ellos deberá ser designado como secundario. [Funcionamiento del botón]

- 
- $(1)$  Si se pulsa el botón F3 o F4, el ajuste seleccionado actualmente aparecerá resaltado. Seleccione "Sub" y pulse el botón ACEPTAR para guardar el cambio.
- 2 Pulse el botón MENÚ para volver a la pantalla Menú principal. (Este botón siempre abre la pantalla Menú principal.)
- (2) Ajuste de Hora
- [Funcionamiento del botón]
- 1 Mueva el cursor con el botón F1 o F2 hasta el elemento deseado.
- 2 Cambie la fecha y la hora con el botón F3 o F4 y pulse el botón ACEPTAR para guardar el cambio. El cambio se reflejará en la pantalla Estado y en la pantalla principal.

Nota: El ajuste de la hora es necesario para mostrar la hora, el programador semanal el ajuste del programador y el historial de errores. Asegúrese de realizar la configuración de la hora si la unidad se utiliza por primera vez o si no se ha utilizado durante algún tiempo.

Nota: Si un sistema determinado no tiene controladores de sistema, la hora no se corregirá automáticamente. En tal caso, corrija la hora periódicamente.

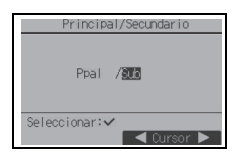

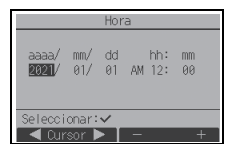

### (3) Horario de verano

Es posible ajustar la hora de inicio/fin del horario de verano. La función de horario de verano se activará en función de la configuración.

- Si un determinado sistema tiene un controlador de sistema, desactive este ajuste para conservar la hora correcta.
- Al principio y al final del horario de verano, el programador puede ponerse en acción dos veces o ninguna.
- Esta función no funcionará si no se ha ajustado la hora.

### [Funcionamiento del botón]

- $(1)$  La función de horario de verano se puede activar/desactivar, o las horas de inicio/fin se pueden ajustar mediante los botones F1 a F4.
	- Hor. verano

Seleccione "Sí" para activar el horario de verano o "No" para desactivarlo.

• Fecha(inic.)

Ajuste el día de inicio de la semana, el número de semana y el mes del horario de verano.

• Hora inicio

Ajuste la hora de inicio del horario de verano.

• Ir a

Ajuste la hora a la que se tiene que adelantar el reloj a la hora de inicio de arriba.

• Fecha(fin) (2.ª página)

Ajuste el día de fin de la semana, el número de semana y el mes del horario de verano.

• Hora fin (2.ª página)

Ajuste la hora de fin del horario de verano.

- Volver a (2.ª página) Ajuste la hora a la que se tiene que retrasar el reloj a la hora de fin de arriba.
- 2 Pulse el botón ACEPTAR para guardar el ajuste.

\* Si se selecciona "5.ª" como número de semana y la 5.ª semana no existe en el mes seleccionado del año, se considerará que el ajuste es "4.ª".

- (4) Ajuste de contraseña de administrador
- [Funcionamiento del botón]
- 1 Aparecerá una ventana para introducir una contraseña nueva. Introduzca una nueva contraseña y pulse el botón ACEPTAR.
- 2 Pulse el botón F4 (OK) en la pantalla de confirmación de cambio de contraseña para guardar el cambio. Pulse el botón F3 (Anular) para cancelar el cambio.

Nota: La contraseña inicial del administrador es "0000". Cambie la contraseña predeterminada para evitar un posible acceso no autorizado. Tenga la contraseña disponible para aquellos que la necesiten.

Nota: Si se olvida de la contraseña de administrador, puede restablecer la contraseña predeterminada "0000" pulsando y manteniendo pulsado el botón F1 durante diez segundos en la pantalla de ajuste de contraseña de administrador.

Nota: La contraseña de administrador se necesita para efectuar los ajustes de los siguientes elementos.

- · Ajuste del programador · Ajuste del programador semanal
- · Ajuste de ahorro de energía
- · Ajuste del modo silencioso de la unidad exterior · Ajuste de restricción · Ajuste del Modo noche · Ajuste inicial

Consulte el libro de instrucciones suministrado con el controlador remoto para obtener información detallada sobre cómo realizar los ajustes para estos elementos.

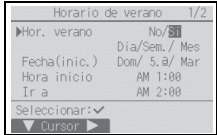

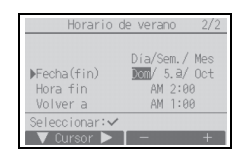

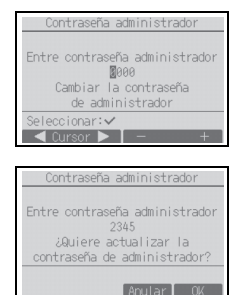

### **Menú Configuración de pantalla**

(1) Pantalla principal

[Funcionamiento del botón]

Desplace el cursor a "Completo/Básico" y utilice el botón F3 o F4 para seleccionar el modo de pantalla "Completo" o "Básico". (El ajuste de fábrica es "Completo".)

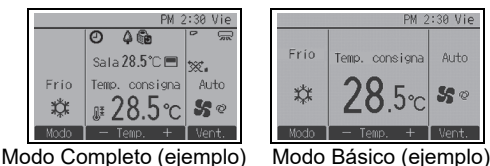

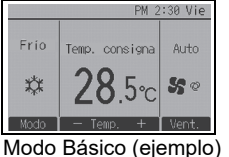

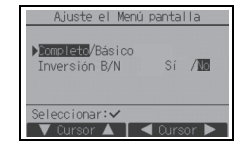

Nota: Este ajuste es sólo para Ajuste el Menú pantalla. En el modo Básico, los iconos que indican el estado de control en los ajustes de programador y calendario no aparecerán en la pantalla. Tampoco aparecerán los ajustes de paleta, deflector y ventilación o temperatura ambiente.

(2) Ajuste de inversión blanco y negro

Mueva el cursor hasta "Inversión B/N" y utilice el botón F3 o F4 para seleccionar el modo de pantalla "Sí" o "No". (El ajuste predeterminado es "No".)

Al seleccionar "Sí" se invertirán los colores de la pantalla, cambiando el fondo blanco a negro y los caracteres negros a blanco como se muestra a la derecha.

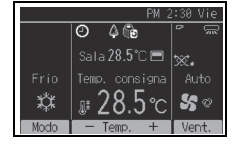

(3) Ajuste de los detalles de pantalla del controlador remoto

Realice los ajustes para los elementos relacionados con el controlador remoto según sea necesario.

Pulse el botón ACEPTAR para guardar los cambios.

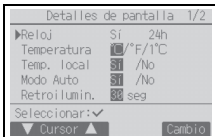

[1] Configurar hora

[Funcionamiento del botón]

- $(1)$  Seleccione "Hora" en la pantalla de ajuste de los detalles de pantalla y pulse el botón F4 (Cambio) para acceder a la pantalla de ajuste Configurar hora.
- 2 Utilice los botones F1 a F4 para seleccionar "Sí" (visualizar) o "No" (no visualizar) y su formato para la pantalla Ajuste y la pantalla principal.
- 3 Guarde los ajustes con el botón ACEPTAR. (Los ajuste de fábrica son "Sí" (visualizar) y el formato de "24h".)

Configurar hora: Sí (la hora se muestra en la pantalla Estado y en la pantalla principal.) No (la hora no se muestra en la pantalla Estado y la pantalla principal.) Formato de pantalla: formato de 24 horas formato de 12 horas Vista AM/PM (efectivo si el formato de pantalla es de 12 horas): AM/PM antes de la hora AM/PM después de la hora

Nota: El formato de visualización de la hora también se reflejará en la pantalla de ajuste del programador y del calendario. La hora se indica de los siguientes modos. Formato de 12 horas: AM12:00 ~ AM1:00 ~ PM12:00 ~ PM1:00 ~ PM11:59 Formato de 24 horas:  $0:00 \sim 1:00 \sim 12:00 \sim 13:00 \sim 23:59$ 

[2] Configuración de las unidades de temperatura

### [Funcionamiento del botón]

Mueva el cursor a la opción "Temperatura" en la pantalla de ajuste Detalles de pantalla y seleccione las unidades que desee para la temperatura con el botón F3 o F4. (El ajuste de fábrica es grados centígrados (°C).)

- °C: La temperatura se muestra en grados centígrados. La temperatura es visualizada en incrementos de 0,5 o 1 grado, dependiendo del modelo de las unidades interiores.
- °F: La temperatura se muestra en grados Fahrenheit.
- 1°C: La temperatura es visualizada en centígrados en incrementos de 1 grado.
- [3] Visualización de temperatura ambiente
- [Funcionamiento del botón]

Mueva el cursor a la opción "Temp. local" en la pantalla de ajuste Detalles de pantalla y seleccione el ajuste deseado con el botón F3 o F4.

(El ajuste de fábrica es "Sí".)

- Sí: En la pantalla principal aparece la temperatura ambiente.
- No: En la pantalla principal no aparece la temperatura ambiente.

Nota: Incluso con el valor "Sí", la temperatura ambiente no aparece en la pantalla principal en el modo "Básico".

[4] Ajuste de la pantalla del modo automático (punto de ajuste simple) [Funcionamiento del botón]

Mueva el cursor a "Modo Auto" desde la pantalla de ajuste Detalles de pantalla y seleccione el modo deseado con el botón F3 o F4. (El ajuste de fábrica es "Sí".)

- Sí: Las opciones "Auto Frío" o "Auto Calor" aparecen durante el funcionamiento en el modo automático (punto de ajuste simple).
- No: Sólo se muestra "Auto" durante el funcionamiento en el modo automático (punto de ajuste simple).

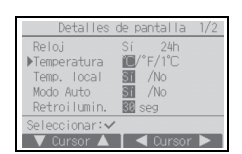

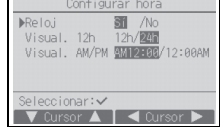

[5] Retroiluminación

Puede configurarse el tiempo durante el que estará activada la retroiluminación.

[Funcionamiento del botón]

Mueva el cursor a la opción "Retroilumin." en la pantalla de ajuste Detalles de pantalla y seleccione el tiempo que desee (5/10/20/30/60 segundos) con el botón F4. (El ajuste de fábrica es "30" segundos.)

Nota: Este ajuste es efectivo en la pantalla Estado y en la pantalla principal.

[6] Iluminación por LED

La iluminación por LED puede ajustarse a "Sí" (Activada) o "No" (Desactivada). (El ajuste de fábrica es "Sí".)

Al seleccionar la opción "No", los LED no se encenderán incluso durante el funcionamiento normal.

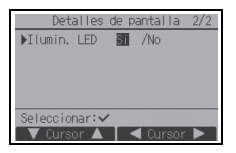

(4) Contraste•Brillo

[Funcionamiento del botón]

Seleccione el brillo que desee para la pantalla LCD del controlador remoto mediante los botones F1 y F2.

Ajuste el contraste con los botones F3 o F4. El nivel actual se indica con un triángulo.

Nota: Ajuste el contraste y el brillo para mejorar la vista en diferentes condiciones de luz o ubicaciones de la instalación. Este ajuste no puede mejorar la vista desde todas las direcciones.

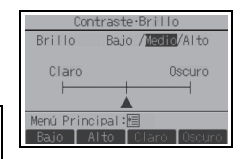

(5) Selección del idioma

[Funcionamiento del botón]

Mueva el cursor con los botones F1 a F4 hasta el idioma deseado. Pulse el botón ACEPTAR para guardar el ajuste.

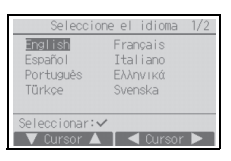

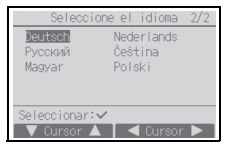

### **Menú Configuración funcionamiento**

(1) Ajuste de modo automático

[Funcionamiento del botón]

El uso o no uso del modo automático (punto de ajuste simple) o automático (puntos de ajuste dobles) puede seleccionarse mediante el uso del botón F3 o F4. Este ajuste únicamente es válido si se conectan unidades interiores con la función de modo automático.

(El ajuste de fábrica es "Sí".)

Pulse el botón ACEPTAR para guardar los cambios realizados.

- Sí: El modo automático puede seleccionarse en el ajuste de modo de funcionamiento.
- No: El modo automático no se puede seleccionar en el ajuste de modo de funcionamiento.

### **Configuración de la interfaz Wi-Fi (sólo Mr. SLIM)**

Esta configuración solo debe realizarse cuando se está conectando a una interfaz Wi-Fi vendida por separado.

(1) Conexión al router

[Funcionamiento del botón]

1Pulse el botón F1 o F2 para seleccionar "Codific.Ref." y luego "Función".

Pulse el botón F3 o F4 para seleccionarla configuración deseada.

- Codific.Ref.: 0 a 15
- Función: Router (WPS)/Router (AP)
- 2Pulse el botón ACEPTAR. Aparecerá "Conectando…".
	- Router (WPS): Pulse el botón WPS del router Wi-Fi dentro de los dos minutos siguientes.
	- Router (AP): Ajuste la configuración de la red consultando el manual para el servicio en la nube dentro de los diez minutos siguientes.

Cuando la conexión del router se haya establecido, aparecerá "Completado". Si aparece un mensaje que no sea "Completado", compruebe la conexión, y empiece de nuevo desde el Paso  $(1)$ , o consulte el manual de la interfaz Wi-Fi.

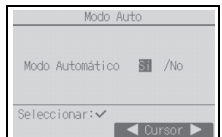

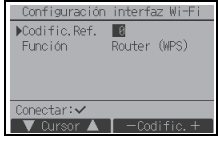

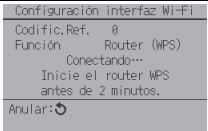

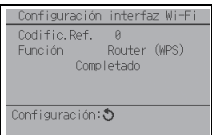

Seleccione "Código de petición" del Menú comprobación para mostrar o configurar los siguientes elementos.

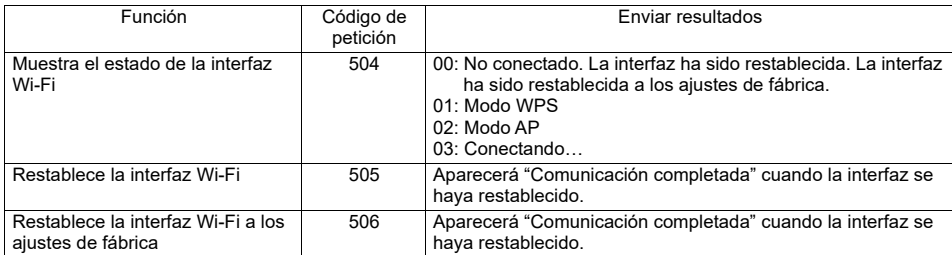

### **Nota: Se necesita contraseña de mantenimiento.**

En la pantalla principal, pulse el botón MENÚ y seleccione "Revisión" para realizar los ajustes de mantenimiento.

Una vez seleccionado el Menú Revisión aparecerá una ventana que pide la contraseña.

Para introducir la contraseña actual de mantenimiento (4 dígitos numéricos), mueva el cursor hasta el dígito que desea cambiar con el botón F1 o F2 y fije cada número (0 a 9) con el botón F3 o F4. A continuación, pulse el botón ACEPTAR.

Nota: La contraseña inicial de mantenimiento es "9999". Cambie la contraseña predeterminada para evitar un posible acceso no autorizado. Tenga la contraseña disponible para aquellos que la necesiten.

Nota: Si se olvida de la contraseña de mantenimiento, puede restablecer la contraseña predeterminada "9999" pulsando el botón F1 y manteniéndolo pulsado durante diez segundos en la pantalla de ajuste de contraseña de mantenimiento.

Nota: Puede resultar necesario detener las unidades de aire acondicionado para realizar determinados ajustes. Es posible que algunos ajustes no se puedan realizar si el sistema se controla de modo centralizado.

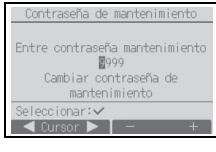

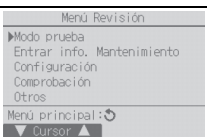

(1) Modo de prueba (CITY MULTI y Mr. SLIM)

Seleccione "Modo prueba" en el menú Revisión para acceder al menú Modo prueba.

• Modo prueba: Seleccione esta opción para ejecutar una prueba.

- Modo prueba bomba de drenaje: Seleccione esta opción para
	- ejecutar una prueba de la bomba de drenaje en la unidad interior.

Sólo se aplica al tipo de unidades interiores que incluyen la función de prueba.

Nota: Consulte el manual de instalación de la unidad interior para información detallada sobre la prueba.

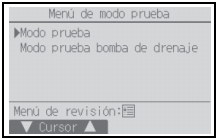

(2) Recopilación de los nombres del modelo y los números de serie (Mr. SLIM solo)

Los nombres de modelo y los números de serie de las unidades interiores y exteriores se pueden importar en el controlador remoto.

- [Funcionamiento del botón]
- 1 Seleccione "Entrar info. Mantenimiento" en el menú Revisión para acceder a la pantalla Información de mantenimiento.
- 2 Seleccione "Recopil. modelo y No. Serie".

El nombre de modelo se mostrará en el controlador remoto después de que se hayan recopilado los nombres del modelo y los números de serie.

Pulse el botón F4 para cambiar la visualización entre el nombre del modelo y el número de serie.

- Nota:
- · Los nombres del modelo y los números de serie no se pueden recopilar inmediatamente después de conectar la alimentación. Espere aproximadamente 10 minutos hasta que el controlador remoto esté preparado para recopilar datos.
- · Puede tardar más de 10 minutos cuando se seleccionen ciertas funciones o cuando se produzca un error.
- · El controlador remoto puede tardar aproximadamente un minuto en recopilar datos.
- Es posible que esta función no esté disponible en algunas unidades interiores. Para más información, consulte el catálogo.
- (3) Entrar información de mantenimiento (CITY MULTI y Mr. SLIM)

Seleccione "Entrar info. Mantenimiento" en el menú Revisión para acceder a la pantalla Información de mantenimiento. Consulte el manual de instalación de la unidad interior para ver cómo realizar los ajustes.

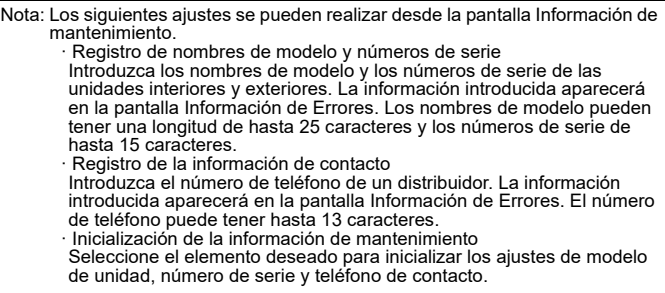

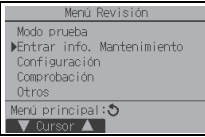

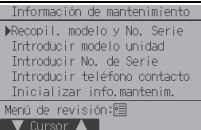

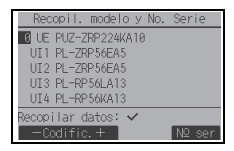

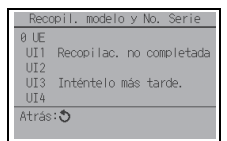

Los datos no se pueden recopilar hasta aproximadamente 10 minutos después de conectar la alimentación.

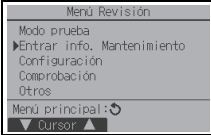

### (4) Configuración de funciones (CITY MULTI)

Realice los ajustes para las funciones de la unidad interior mediante el controlador remoto según sea necesario.

Seleccione "Configuración de funciones" en el menú Configuración para acceder a la pantalla Configuración de funciones.

### [Funcionamiento del botón]

- 1Aparecerá la pantalla Configuración de funciones. Pulse el botón F1 o F2 para desplazar el cursor a una de las siguientes opciones: Dirección M-NET, número de configuración de funciones o valor de configuración. A continuación, pulse el botón F3 o F4 para cambiar los ajustes a los valores que desee.
- 2Una vez completados los ajustes, pulse el botón ACEPTAR. Aparecerá una pantalla que indica que la información de configuración se está enviando. Para verificar la configuración actual de una unidad dada, introduzca la configuración de su dirección M-NET y su número de configuración de funciones, seleccione Conf en Función y pulse el botón ACEPTAR. Aparecerá una pantalla que indica que se está buscando la configuración. Una vez finalizada la búsqueda, aparecerá la configuración actual.
- 3Una vez enviada la información de configuración, aparecerá una pantalla que indica que esta se ha completado. Para realizar ajustes adicionales, pulse el botón VOLVER para volver a la pantalla que se muestra en el Paso (2) anterior. Ajuste los números de función para otras unidades interiores siguiendo los mismos pasos.

Nota:

**· Consulte el manual de instalación de la unidad interior para obtener información acerca de la configuración de fábrica de las unidades interiores, los número de configuración de funciones y los valores de configuración.**

· Asegúrese de anotar los ajustes para todas las funciones si alguno de los ajustes iniciales se ha cambiado tras completar el trabajo de instalación.

(5) Configuración de funciones (Mr. SLIM)

Realice los ajustes para las funciones de la unidad interior mediante el controlador remoto según sea necesario.

Seleccione "Configuración de funciones" en el menú Configuración para acceder a la pantalla Configuración de funciones.

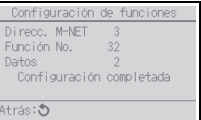

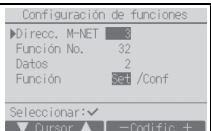

onfiguración de funcion Direcc. M-NET

Enviando datos

Función No. Datos

 $\overline{\phantom{a}}$ 

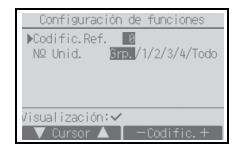

[Funcionamiento del botón]

- $\Omega$  Establezca las direcciones del refrigerante de la unidad interior y los números de unidad con los botones F1 a F4 y luego pulse el botón ACEPTAR para confirmar el ajuste actual.
- $\Omega$  Una vez completada la recopilación de datos de las unidades interiores, aparecen resaltados los ajustes actuales. Los elementos sin resaltar indican que no se ha realizado ninguna configuración de funciones. El aspecto de la pantalla varía en función de la configuración de "Nº Unid.".

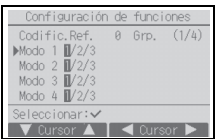

Elementos comunes

funcions

 $A = 1161 + 1 (1/h)$ 

Configuración de

Codific.Ref.

 $Modo 7$   $N/2/3$ Modo 8  $\overline{\mathbb{II}}/2/3$ Modo 9  $\frac{1}{2}$ /3 Modo10 1/2/3 eleccionar:  $\sqrt{\frac{m}{2}}$ 

Elementos individuales (Unidad número 1 a 4)

Configuración de funciones Codific.Ref. 0

Enviando datos

El formato de pantalla y el método de ajuste varían con las unidades interiores. Patrón 1

- 3Utilice el botón F1 o F2 para mover el cursor y seleccionar el número de modo, y cambie el número de ajuste con el botón F3 o F4.
- 4Una vez completados los ajustes, pulse el botón ACEPTAR para enviar los datos de configuración del controlador remoto a las unidades interiores.
- $(5)$  Una vez completada la transmisión, se volverá a la pantalla Configuración de funciones.

### Patrón 2

- 3 Desplácese por las páginas con el botón F3 o F4.
- 4 Seleccione el número de modo con el botón F1 o F2 y, a continuación, pulse el botón ACEPTAR.
- 5 Seleccione el número de ajuste con el botón F1 o F2. Ajuste del rango para los modos 1 a 28: 1 a 3 Ajuste del rango para los modos 31 a 66: 1 a 15
- 6 Una vez completados los ajustes, pulse el botón ACEPTAR para enviar los datos de configuración del controlador remoto a las unidades interiores.
- $\overline{7}$  Una vez completada la transmisión, se volverá a la pantalla Configuración de funciones.

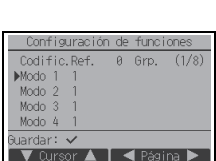

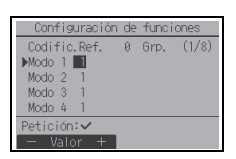

#### Nota:

- · Realice los ajustes de configuración de funciones indicados en la Tabla 1 en las unidades Mr. SLIM según sea necesario.
- · Si fuese necesario, consulte el libro de instrucciones para realizar los ajustes de las unidades CITY MULTI.
- **· La tabla 1 resume las opciones de configuración para cada número de modo. Consulte el manual de instalación de la unidad interior para obtener información detallada sobre los ajustes iniciales, los números de modo y los números de ajuste para las unidades interiores.**
- · Asegúrese de anotar los ajustes para todas las funciones si alguno de los ajustes iniciales se ha cambiado tras completar el trabajo de instalación.

| N.º de modo | Modo                                                             | Ajustes                                                                                                    | Nº de ajuste   | Números de unidad                                                                                                    |
|-------------|------------------------------------------------------------------|----------------------------------------------------------------------------------------------------|----------------|----------------------------------------------------------------------------------------------------|
| 01          | Recuperación automática<br>tras fallo de alimentación            | Inhabilitar                                                                                                  | $\mathbf{1}$   | Establezca "Grp." como número de<br>unidad.<br>Estos ajustes se aplican para todas<br>las unidades interiores conectadas.                                                                                                    |
|             |                                                                  | Habilitar (Son necesarios cuatro<br>minutos de tiempo en espera tras la<br>restauración de la alimentación.) | $\overline{2}$ |                                                                                                    |
| 02          | Selección del termistor<br>(detección de temperatura<br>interna) | Lectura de la temperatura media de<br>las unidades interiores en<br>funcionamiento                           | 1              |                                                                                                    |
|             |                                                                  | Termistor en la unidad interior a la que<br>está conectada el controlador remoto<br>(fiio)                   | $\overline{2}$ |                                                                                                    |
|             |                                                                  | Sensor incorporado en el controlador<br>remoto                                                               | 3              |                                                                                                    |
| 03          | Conexión LOSSNAY                                                 | No conectado                                                                                                 | 1              |                                                                                                    |
|             |                                                                  | Conectado (sin entrada de aire<br>exterior por las unidades interiores)                                      | $\overline{2}$ |                                                                                                    |
|             |                                                                  | Conectado (con entrada de aire<br>exterior por las unidades interiores)                                      | 3              |                                                                                                    |
| 04          | Tensión de potencia                                              | 240V                                                                                                    | $\mathbf{1}$   |                                                                                                    |
|             |                                                                  | 220 V, 230 V                                                                                                 | $\overline{2}$ |                                                                                                    |
| 05          | Modo Auto                                                        | Habilitar (La unidad alcanza<br>automáticamente el funcionamiento<br>de ahorro de energía efectivo.)         | 1              |                                                                                                    |
|             |                                                                  | Inhabilitar                                                                                                  | $\overline{2}$ |                                                                                                    |
| 07          | Señal de Filtro                                                  | 100 horas                                                                                                    | $\mathbf{1}$   | Establezca "1, 2, 3, 4 o Todo" para el<br>número de unidad.<br>Estos ajustes se aplican para cada<br>unidad interior.<br>Si se establece "1, 2, 3 ó 4" para el<br>número de unidad, los ajustes solo<br>se aplican para la unidad interior<br>especificada independientemente<br>del número de unidades interiores<br>conectadas (una a cuatro unidades).<br>Si se establece "Todo" como<br>número de unidad, los ajustes se<br>aplican a todas las unidades<br>conectadas independientemente del<br>número de unidades interiores<br>conectadas (una a cuatro unidades). |
|             |                                                                  | 2.500 horas                                                                                                  | $\overline{2}$ |                                                                                                    |
|             |                                                                  | No visualizado                                                                                               | 3              |                                                                                                    |
| 08          | Velocidad del ventilador                                         | Modo silencioso (o estándar)                                                                                 | 1              |                                                                                                    |
|             |                                                                  | Estándar (o de techo alto 1)                                                                                 | $\overline{2}$ |                                                                                                    |
|             |                                                                  | Techo alto (o techo alto 2)                                                                                  | 3              |                                                                                                    |
| 09          | Salida                                                           | 4 direcciones                                                                                                | $\overline{1}$ |                                                                                                    |
|             |                                                                  | 3 direcciones                                                                                                | 2              |                                                                                                    |
|             |                                                                  | 2 direcciones                                                                                                | 3              |                                                                                                    |
| 10          | Piezas opcionales<br>(Filtro de alta eficiencia)                 | No                                                                                                    | $\overline{1}$ |                                                                                                    |
|             |                                                                  | Sí                                                                                                    | $\overline{2}$ |                                                                                                    |
| 11          | Lama                                                             | Sin lamas (o el ajuste de paleta n.º 3<br>es efectivo.)                                                      | 1              |                                                                                                    |
|             |                                                                  | Equipado con lamas (El ajuste de<br>lama n.º 1 es efectivo.)                                                 | $\overline{2}$ |                                                                                                    |
|             |                                                                  | Equipado con lamas (El ajuste de<br>lama n.º 2 es efectivo.)                                                 | $\overline{3}$ |                                                                                                    |

Tabla 1. Opciones de la configuración de funciones

(6) Ajuste de la unidad LOSSNAY (sólo CITY MULTI)

Este ajuste sólo es necesario si el funcionamiento de las unidades CITY MULTI está interconectado con unidades LOSSNAY. Este ajuste no está disponible para las unidades Mr. SLIM. Los ajustes de interconexión se pueden realizar para la unidad interior a la que está conectada el controlador remoto. (También se pueden confirmar o borrar.)

Nota:

· Utilice el controlador centralizado para realizar los ajustes si está conectado.

Para interconectar el funcionamiento de las unidades interiores con las unidades LOSSNAY, asegúrese de interconectar las direcciones de TODAS las unidades interiores en el grupo y la de la unidad LOSSNAY.

[Funcionamiento del botón]

1Si se selecciona "Lossnay" en el menú Configuración, el controlador remoto comenzará a buscar automáticamente las direcciones LOSSNAY registradas de la unidad interior conectada actualmente.

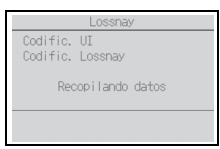

2Una vez completada la búsqueda, aparecerá la dirección más pequeña de las unidades interiores que están conectadas al controlador remoto y la dirección de la unidad LOSSNAY interconectada. Se mostrará "--" si no hay ninguna unidad LOSSNAY interconectada con las unidades interiores.

Si no es necesario realizar ningún ajuste, pulse el botón VOLVER para regresar al menú Configuración.

### Para realizar el ajuste de interconexión LOSSNAY

3Introduzca las direcciones de la unidad interior y la unidad LOSSNAY que se van a interconectar mediante los botones F1 a F4, seleccione "Set" en la "Función" y pulse el botón ACEPTAR para guardar los ajustes. Aparecerá el mensaje "Enviando datos" en la pantalla. Si el ajuste ha finalizado con éxito, aparecerá el mensaje "Configuración completada".

### Para buscar la dirección LOSSNAY

 $\left($ 4) Introduzca la dirección de la unidad interior a la que está conectado el controlador remoto, seleccione "Conf" en la "Función" y pulse el botón ACEPTAR. Aparecerá el mensaje "Recopilando datos" en la pantalla. Si la señal se recibe correctamente, aparecerá la dirección de la unidad interior y la dirección LOSSNAY. Se mostrará "--" si no se encuentra ninguna unidad LOSSNAY. Aparecerá el mensaje "La unidad no existe" si no se encuentra ninguna unidad interior que se corresponda con la dirección introducida.

#### Para borrar el ajuste de interconexión

5Para borrar el ajuste de interconexión entre la unidad LOSSNAY y las unidades interiores a las que está conectado el controlador remoto, introduzca la dirección de la unidad interior y la dirección LOSSNAY con los botones F1 a F4, seleccione "Supr" en la "Función" y pulse el botón ACEPTAR. Aparecerá "Borrando". Se volverá a la pantalla de resultado de búsqueda si el borrado se ha completado con éxito. Aparecerá el mensaje "La unidad no existe" si no se encuentra ninguna unidad interior que se corresponda con la dirección introducida. Si el borrado falla, aparecerá el mensaje "Petición denegada" en la pantalla.

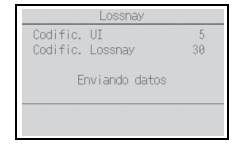

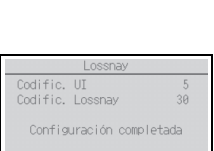

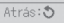

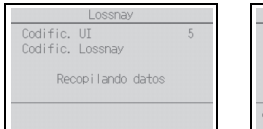

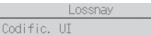

Codific Losspay

La unidad no existe

Atrás: 5

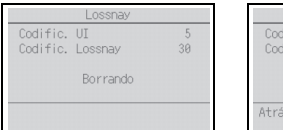

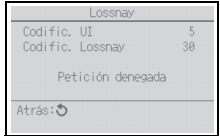

### (7) Comprobación

Seleccione "Comprobación" en el menú Revisión para acceder a la pantalla del Menú comprobación.

El tipo de menú que aparece depende del tipo de las unidades interiores conectadas (CITY MULTI o Mr. SLIM).

### [Funcionamiento del botón]

1Historial de errores

Seleccione "Histórico de errores" en el menú\*1 y pulse el botón ACEPTAR para ver hasta 16 registros del historial de errores. Se muestran cuatro registros por página y el registro superior en la primera página indica el último registro de error.

\*1 Mr. SLIM: Menú Histórico de errores; CITY MULTI: Menú comprobación

[Borrar el historial de errores]

Para borrar el historial de errores en la pantalla que muestra el historial de errores, pulse el botón F4 (Borrar). Aparecerá una pantalla de confirmación que preguntará si desea borrar el historial de errores.

Pulse el botón F4 (OK) para borrar el historial de errores.

Aparecerá el mensaje "Histórico de errores borrado" en la pantalla. Pulse el botón VOLVER para regresar al menú\*1.

\*1 Mr. SLIM: Menú Histórico de errores; CITY MULTI: Menú comprobación

2Historial de errores preliminar (solo Mr. SLIM)

Las señales del error detectado pueden ser mantenidas.

Seleccione "Histórico errores preli." en el menú Histórico de errores y pulse el botón ACEPTAR para ver hasta 32 registros del historial de errores preliminar. Se muestran cuatro registros por página y el registro superior en la primera página indica el último registro de error.

[Borrar el historial de errores preliminar]

Para borrar el historial de errores preliminar en la pantalla que muestra el historial de errores preliminar, pulse el botón F4 (Borrar). Aparecerá una pantalla de confirmación que preguntará si desea borrar el historial de errores preliminar.

Pulse el botón F4 (OK) para borrar el historial de errores preliminar.

Aparecerá el mensaje "Histórico de errores preliminares borrado" en la pantalla. Pulse el botón VOLVER para regresar al menú Histórico de errores.

3 Otras opciones en el Menú comprobación (sólo Mr. SLIM)

También están disponibles las siguientes opciones en las unidades Mr. SLIM en el Menú comprobación. Consulte el Manual de instalación de la unidad interior para obtener más información.

- Mantenimiento adecuado
- Código de petición

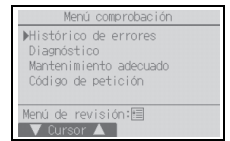

#### <Mr. SLIM>
<CITY MULTI>

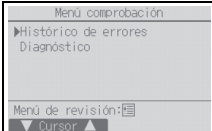

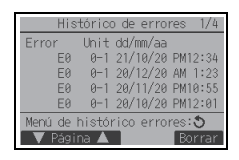

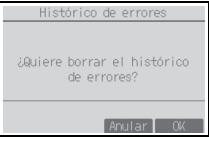

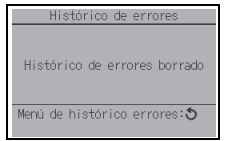

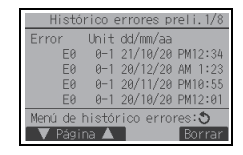

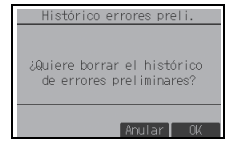

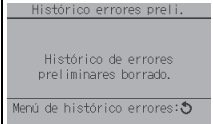

- (8) Función de diagnóstico
- El controlador remoto puede comprobar el historial de errores de cada unidad.

Auto comprobación Direcc. M-NET

Error 0000 1 Grp. IC Op. Remota Off

Borrar

[Funcionamiento del botón]

- 1Seleccione "Auto comprobación" en el menú Diagnóstico y pulse el botón ACEPTAR para ver la pantalla Auto comprobación.
- 2 Con el botón F1 o F2, introduzca la dirección del refrigerante (Mr. SLIM) o la dirección M-NET (CITY MULTI) y pulse el botón ACEPTAR.
- 3 Aparecerá el código de error, el número de unidad, el atributo y el estado ON/OFF de la señal de demanda de la unidad interior en el contacto (sólo CITY MULTI). Se mostrará "-" si no hay disponible ningún historial de errores.

Auto comprobación

<Mr. SLIM> <CITY MULTI>

Borrar

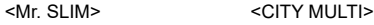

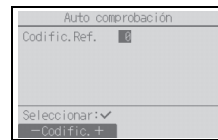

# Auto comprobación Direcc. M-NFT II Seleccionar:

 $-$ Codific  $+$ 

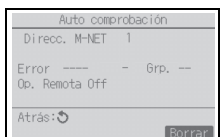

#### Si no hay historial de errores

[Restablecer el historial de errores]

Codific.Ref. 0 Error P2 Unit 1 Grp. IC

Atrás: 5

1Pulse el botón F4 (Borrar) en la pantalla que muestra el historial de errores. Aparecerá una pantalla de confirmación que preguntará si desea borrar el historial de errores.

Atrás: 0

2Pulse el botón F4 (OK) para borrar el historial de errores. Si falla el borrado, aparecerá el mensaje "Petición denegada", y el mensaje "La unidad no existe" aparece si no se encuentra ninguna unidad interior que se corresponda con la dirección introducida.

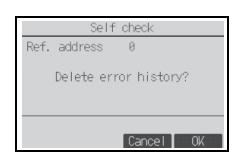

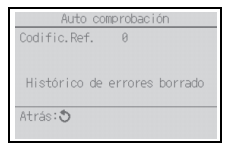

(9) Cambio de la contraseña de mantenimiento

[Funcionamiento del botón]

- 1Seleccione "Contraseña de mantenimiento" en el menú Otros y pulse el botón ACEPTAR para acceder a la pantalla de introducción de una nueva contraseña.
- 2Mueva el cursor hasta el dígito que desea cambiar con el botón F1 o F2 y fije para cada dígito el número deseado (0 a 9) con el botón F3 o F4.
- 3Pulse el botón ACEPTAR para guardar la nueva contraseña.
- 4Aparecerá una pantalla de confirmación que preguntará si desea cambiar la contraseña de mantenimiento. Pulse el botón F4 (OK) para guardar el cambio. Pulse el botón F3 (Anular) para cancelar el cambio.
- 5Aparecerá el mensaje "Cambios guardados" tras actualizar la contraseña.
- 6 Pulse el botón MENÚ para volver al menú Revisión o pulse el botón VOLVER para regresar a la pantalla "Contraseña de mantenimiento".
- (10) Información del controlador remoto
- Es posible verificar la siguiente información del controlador remoto.
	- Nombre del modelo
	- Versión del software
	- Número de serie

[Funcionamiento del botón]

- 1Seleccione "Otros" en el menú Revisión.
- 2Seleccione "Información de control remoto".

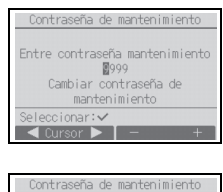

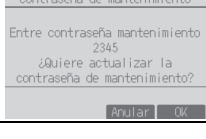

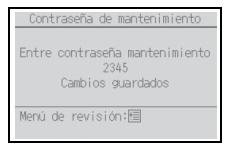

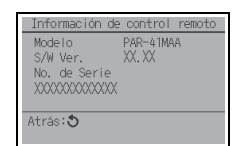

# **11 Revisión de controladores remotos**

Si el controlador remoto no funciona correctamente, utilice la función de comprobación de controlador remoto para localizar el problema.

(1) Compruebe la pantalla del controlador remoto para ver si se muestran todos los valores (incluidas las líneas). No aparecerá nada en la pantalla del controlador remoto si éste no recibe el voltaje correcto (8,5-12 V CC). En tal caso, compruebe los cables del controlador remoto y las unidades interiores.

### [Funcionamiento del botón]

 $\Omega$  Seleccione "Revisión controles remotos" en el menú Diagnóstico y pulse el botón ACEPTAR para iniciar la comprobación del controlador remoto y ver los resultados de la comprobación. Para cancelar la comprobación del controlador remoto y salir de la pantalla del menú Revisión controles remotos, pulse el botón MENÚ o VOLVER. El controlador remoto no se reiniciará automáticamente.

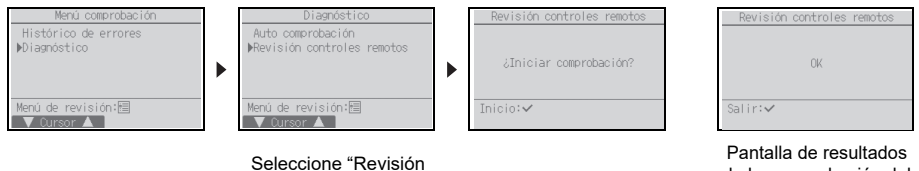

controles remotos".

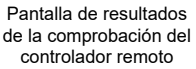

- OK: No se ha encontrado ningún problema en el controlador remoto. Compruebe otros componentes para localizar el problema.
- E3, 6832: Hay ruido en la línea de transmisión o la unidad interior u otro controlador remoto tienen un defecto. Compruebe la línea de transmisión y los demás controladores remotos.
- NG (ALL0, ALL1): Fallo de envío-recepción del circuito. Es necesario sustituir el controlador remoto. ERC: El número de errores de datos es la discrepancia entre el número de bits en los datos transmitidos desde el controlador remoto y el de los datos realmente transmitidos por la línea de transmisión. Si se encuentran
	- errores de datos, compruebe la línea de transmisión en busca de interferencias de ruidos externos.
- 2Si está pulsado el botón ACEPTAR después de mostrarse los resultados de la comprobación del controlador remoto, la comprobación del controlador remoto finalizará y éste se reiniciará automáticamente.

This product is designed and intended for use in the residential, commercial, and light-industrial environment.

The product at hand is based on the following EU regulations:

- Restriction of Hazardous Substances 2011/65/EU
- Electromagnetic Compatibility Directive 2014/30/EU

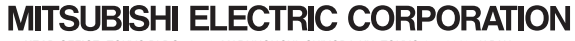